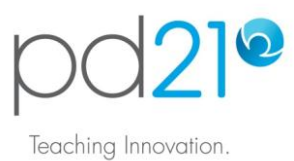

# **Taking a Workshop: Anytime Mode**

# **Workshop Options**

When adding a workshop to your pd21 To-Do List, you will be asked to choose a learning mode. The differences between the two options are shown here:

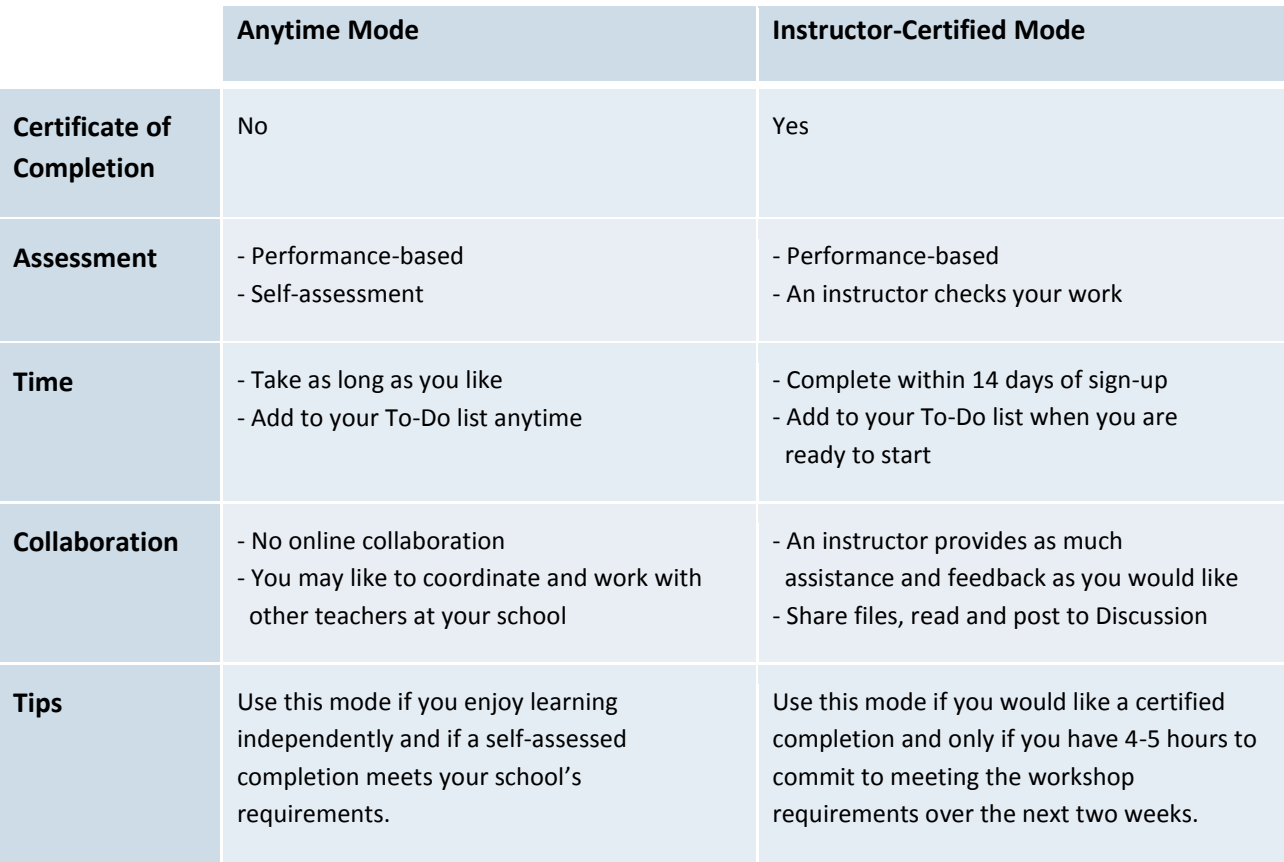

#### **Starting an Anytime Workshop**

To enter a workshop, click its Open link in your To-Do List. Note that you will use this same link when you want to re-enter a workshop. In any one sitting, you can complete as much as you like, and return at any time to continue.

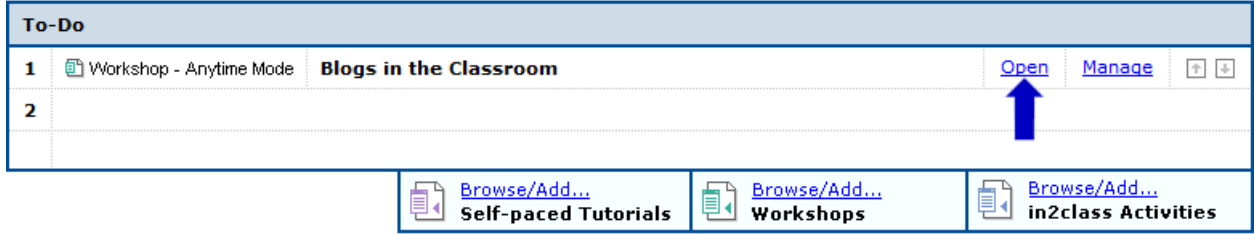

After clicking the link, you will be taken to the workshop's Home page.

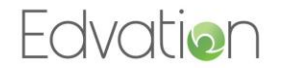

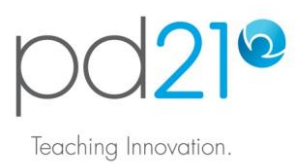

### **Navigating Through an Anytime Workshop**

A workshop has three parts, each with one or more learning components:

Engage: In this section, you will watch a 5-7 minute video overview of the workshop.

Learn & Create: This is the core content of the workshop. Each page here will introduce an activity book and explain what you are required to do with that activity book.

Reflect & Plan: In this part of the workshop you will think about the educational value of the ideas presented, and how you may use them in your own classroom.

To enter a learning component, click its link as shown here:

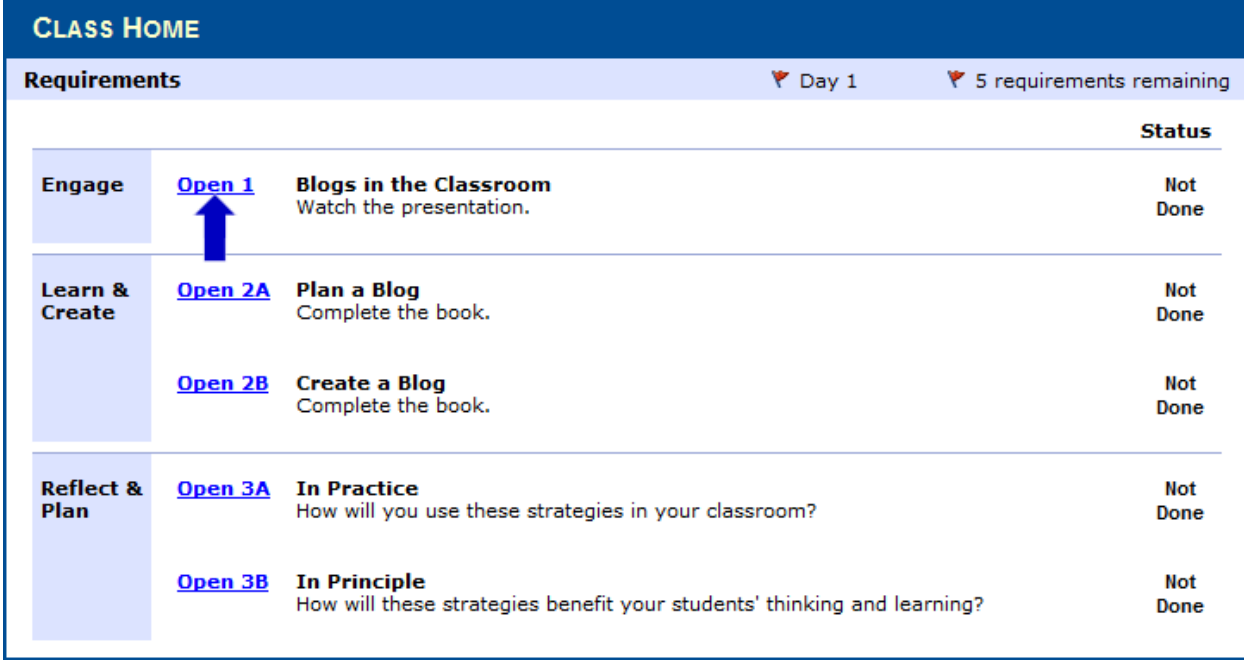

Read the text on the learning component page carefully, it will tell you exactly what you are required to do. When you have completed a component, click its 'Done' box. You do not need to complete any component in a single sitting. You can leave and return to any part of a workshop at any time.

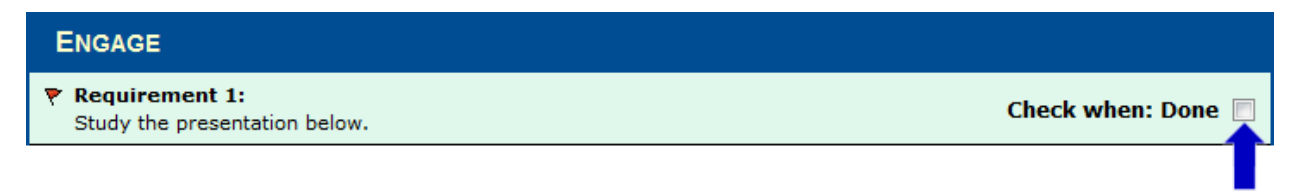

To return to the workshop's Home page, click the Workshop Home link at the top right of the page. Note that there are also links to move quickly between workshop pages.

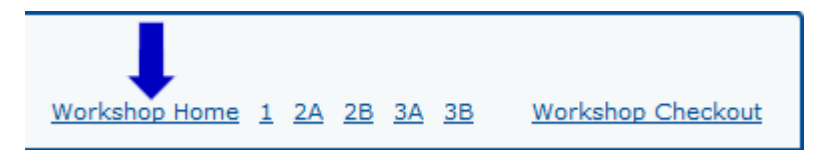

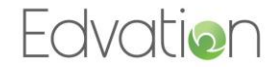

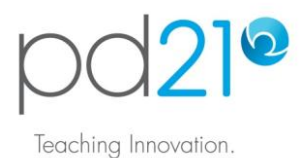

# **Getting the Most from a Workshop**

When you complete a pd21 workshop you should leave with technical skills, practical technology integration ideas, and thoughts about the value of the learning and teaching practices presented. To help with this last objective, in addition to its core content, each pd21 workshop makes available:

The Big Ideas: Research-based papers that present the theory behind the activities presented.

 $21<sup>st</sup>$  Century Skills Explorer: A reference that defines skills, such as design thinking and collaboration, that are important to all  $21<sup>st</sup>$  century learners across all curriculum areas.

You should study these materials before you respond to the reflection prompts in the workshop.

#### **Completing a Workshop**

You may exit a workshop from its Home page. When you do so, you will be returned to your pd21 To-Do List. If you have not finished the workshop, return at any time to continue. If you have finished the workshop, you should move it from your To-Do List and into your Achievements List. To do this:

In your To-Do List, click the workshop's Manage link.

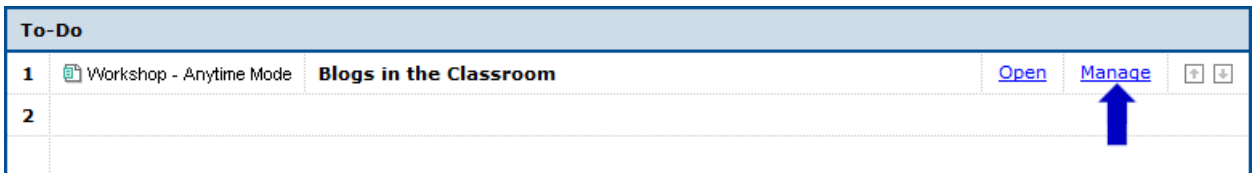

Complete the Self-Assessment by checking the learning outcomes you believe you achieved. Note that these are the objects you were shown when you signed-up for the workshop.

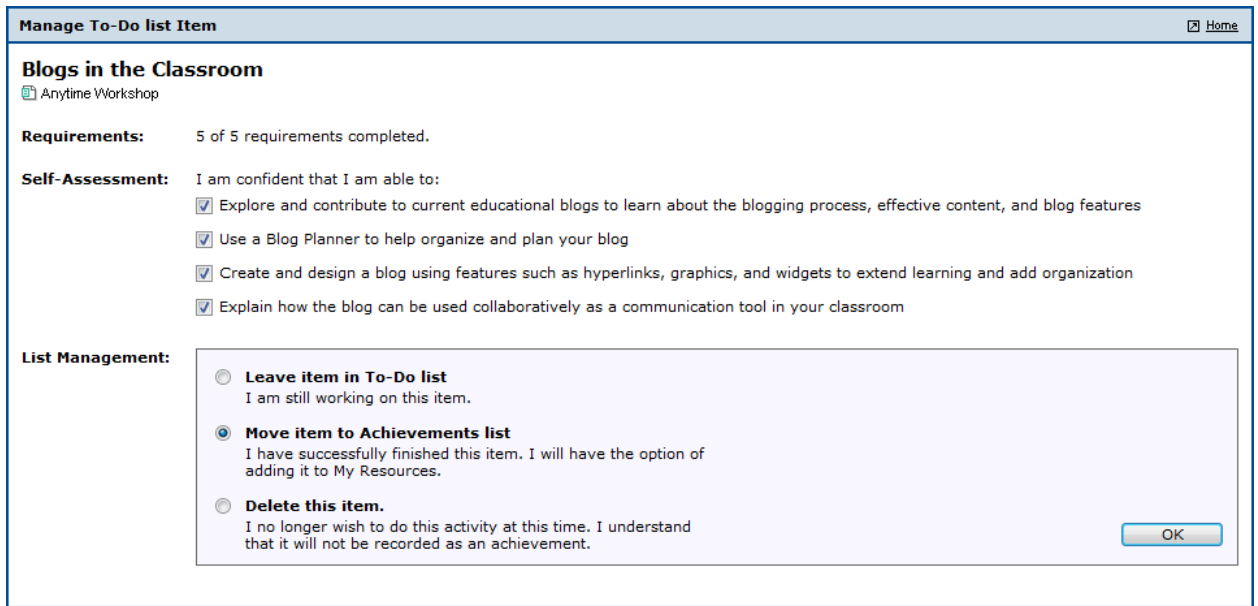

Select the 'Move item to Achievements list' option, then click the OK button.

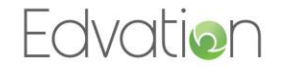